# **Manage Member page**

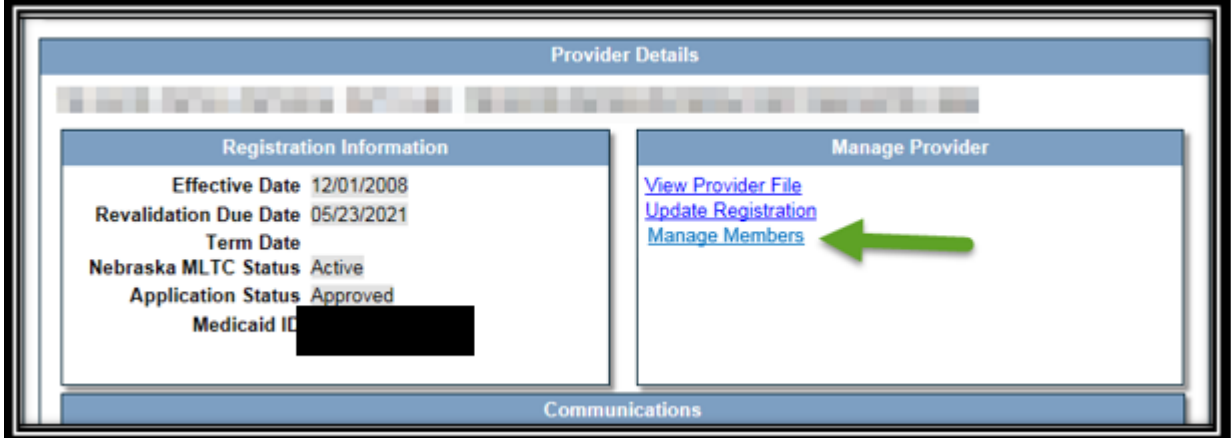

*Provider Home Page*

A new link titled 'Manage Members' has been added under the 'Manage Provider' section.

The 'Manage Members' link displays the 'Individual Providers Associated with Your Group' page where the provider can make updates or add affiliations the same way they currently do in a full application. Affiliations with a requested retro date over 180 days **MUST** be completed by selecting 'Update Registration' or during the revalidation process.

'Manage Members' will only be available when the Group Provider is in Maintenance. The Group Provider can select Manage Members as often as necessary as long as the Group Provider is in Maintenance and not in a Revalidation or Update workflow.

All changes must be 'Saved and Submitted' when they are made. Changes cannot be saved and then submitted at a later time.

## **Add Affiliations**

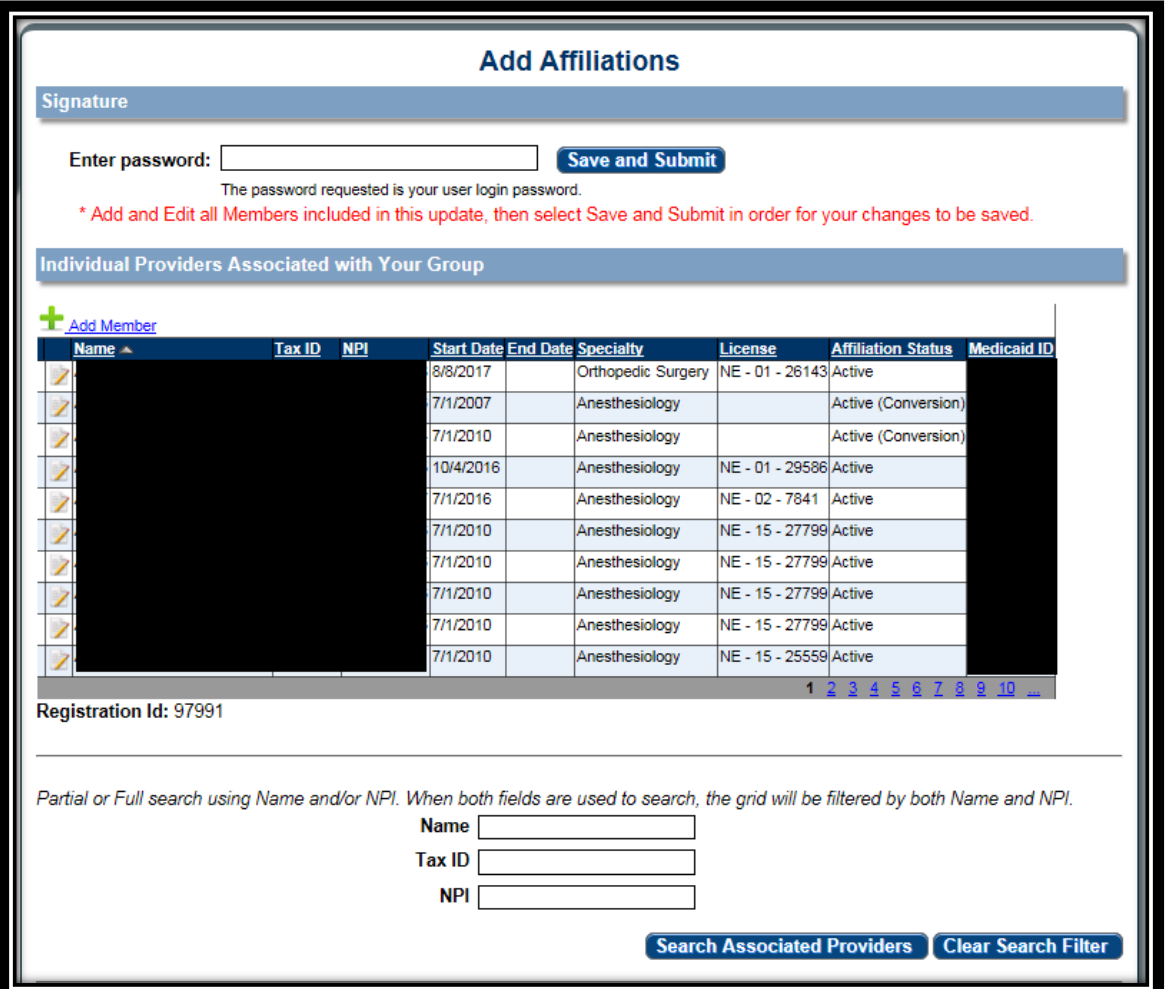

When the Manage Members is selected, the provider will only see the 'Add Affiliations' page. All other application pages will be hidden.

This page functions exactly the same as it does in the full application. A provider can be confirmed or removed by selecting the edit button on the Left or add a provider by selecting the 'Add Member' (green plus).

Once the provider updates their member's information, they will be required to 'Save and Submit'.

# **Edit Member**

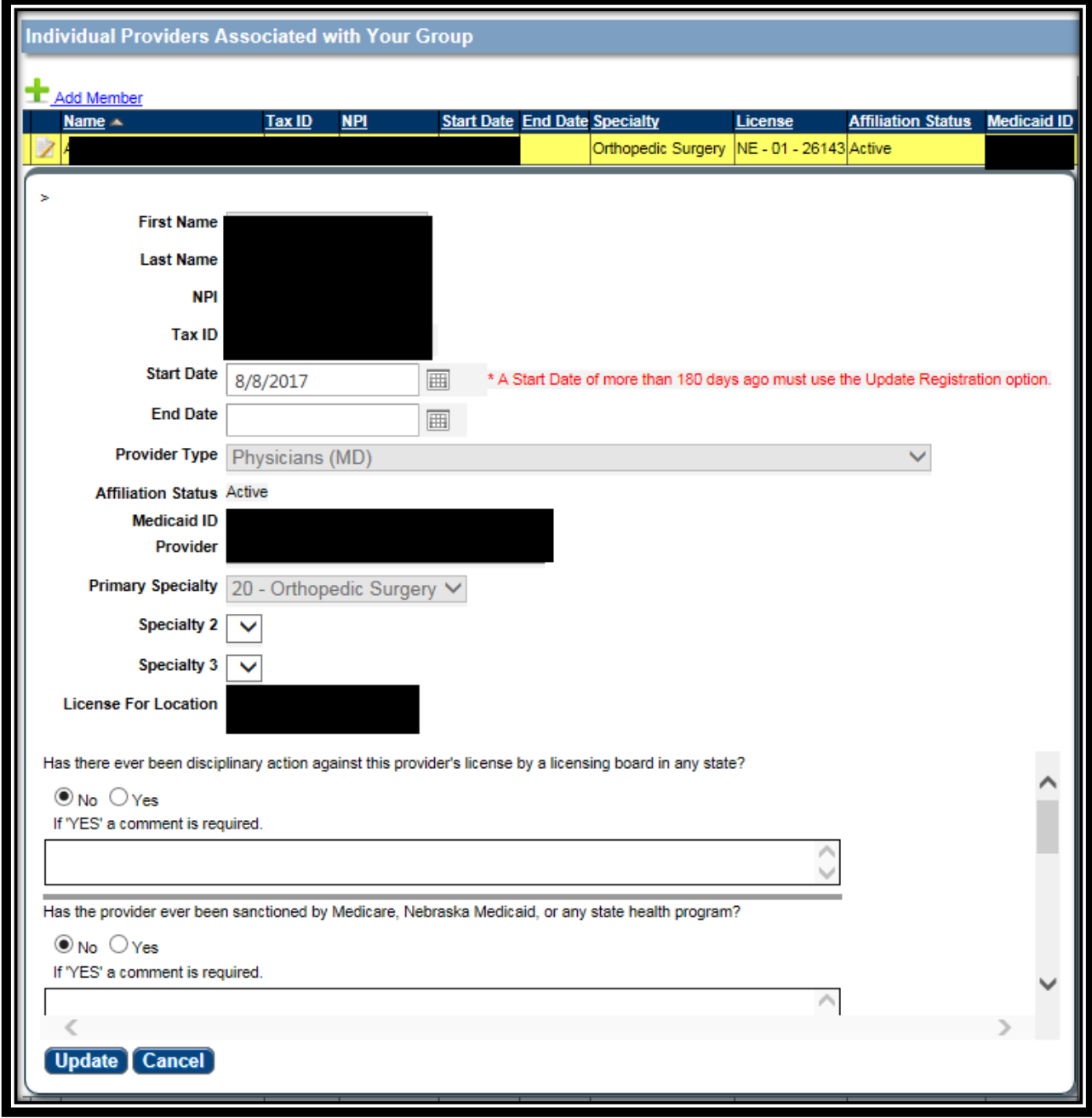

### **Add Member**

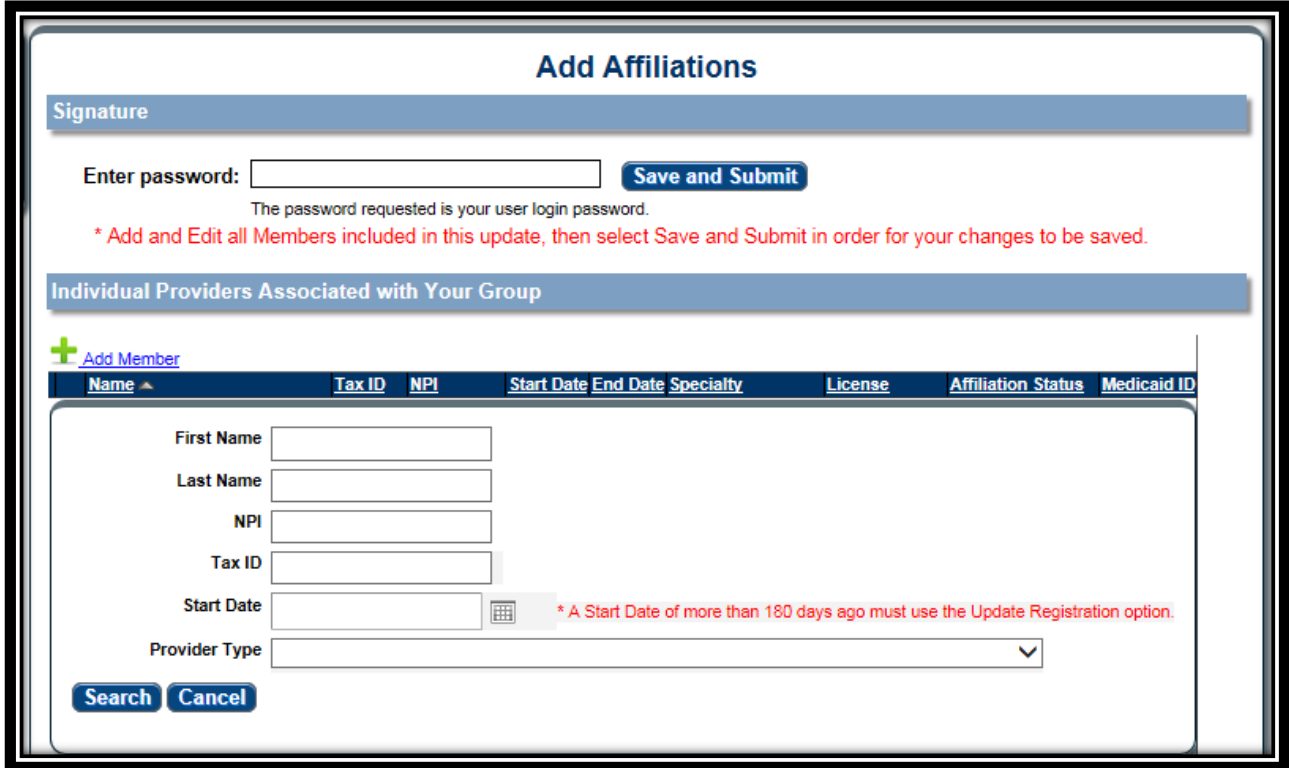

### **Save and Submit**

.

Once the provider has completed all their updates, they must 'Save and Submit'. This allows the changes to be saved and processed through the database.

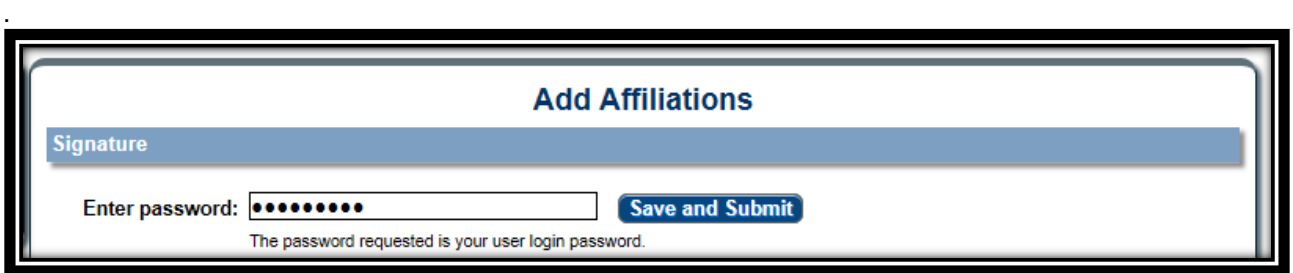

The save action triggers the new or newly confirmed members to enter the Member Screening workflow. The Group Provider will remain available to the provider to continue to make changes.

#### **Generate PDF**

The system will update the application PDF to include any member modifications made in this process, after the signature has been entered and saved. Providers can print the PDF by selecting 'View Provider Profile' on the homepage and then selecting 'Generate PDF'.

#### **Manage Members – Action Required**

During Member Screening, additional information might be requested from the Group Provider regarding the member. The Group Member Profile for the affiliated provider will need to be updated. An email will be sent to the Affiliated Provider. On the Group Provider's home page there will be a notice that action is required. The affiliated provider that requires attention will be listed within the Manage Member page.

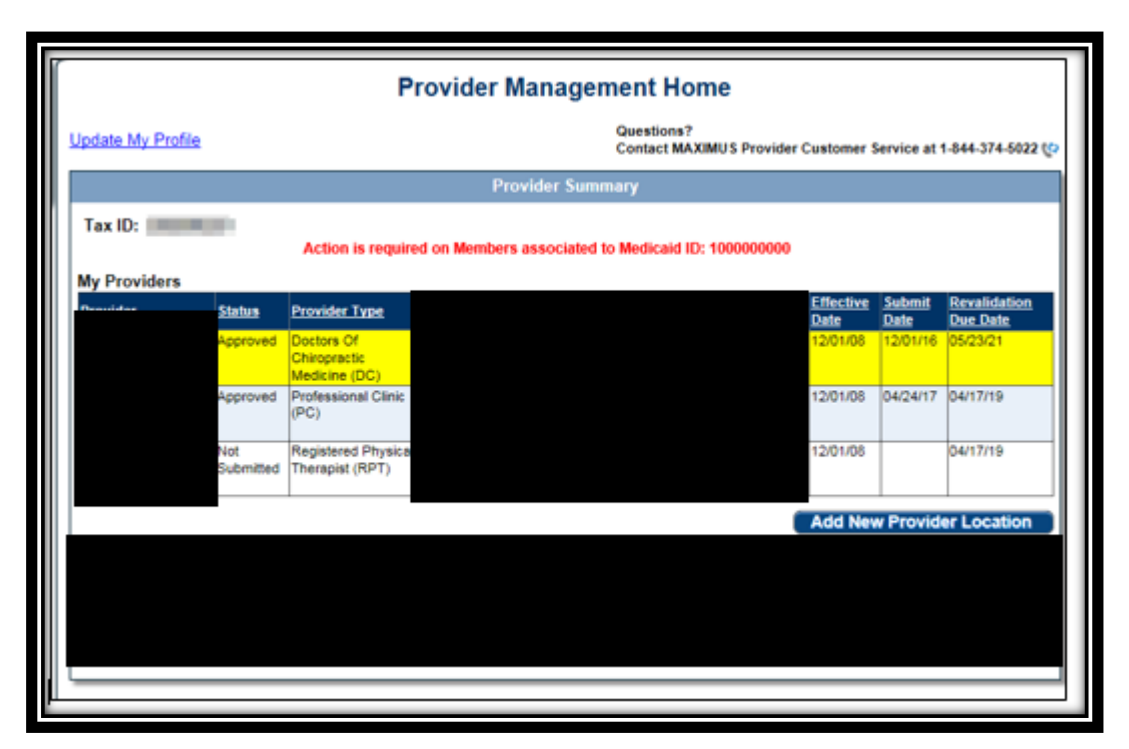

*Provider Management Home page when additional information is needed regarding a Member*

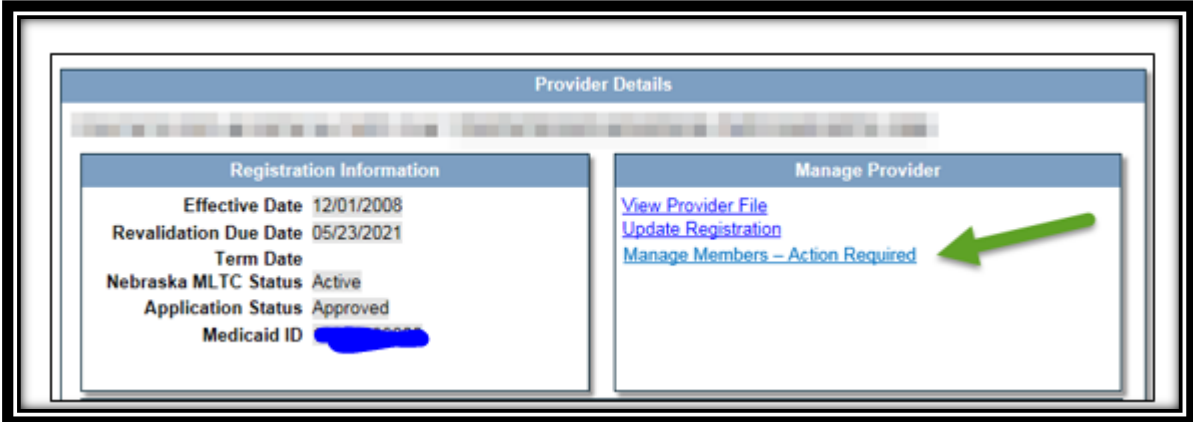

*Provider Details when additional information is needed regarding a Member*

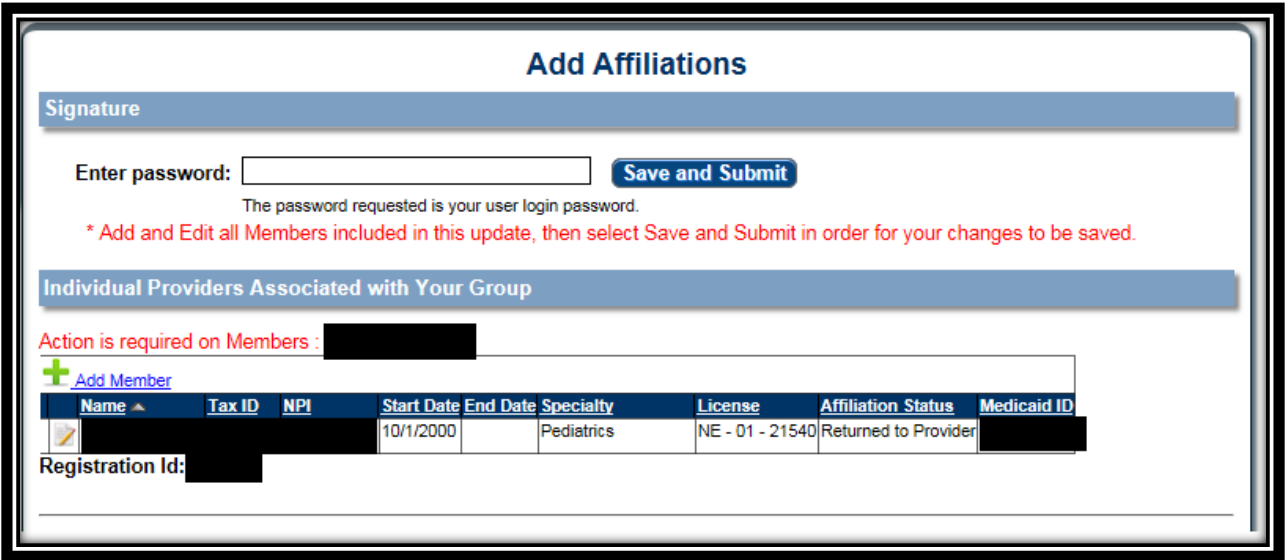

*Manage Members page indicating that Action is required for a member*